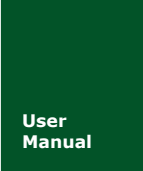

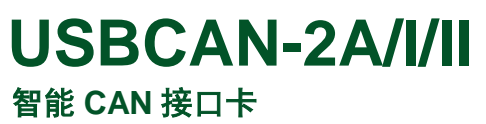

**Manual** UM01010101 V1.01 Date: 2019/03/18

产品用户手册

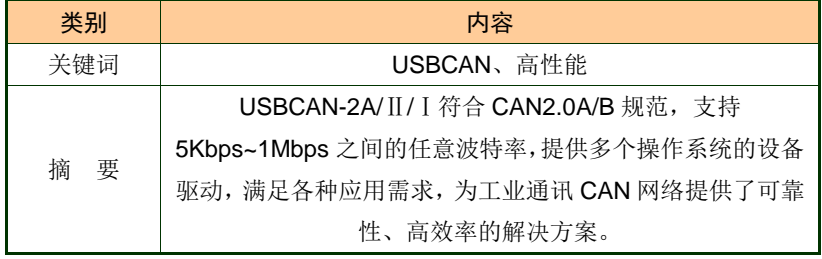

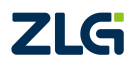

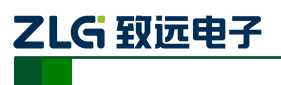

**智能 CAN 接口卡** 

## 修订历史

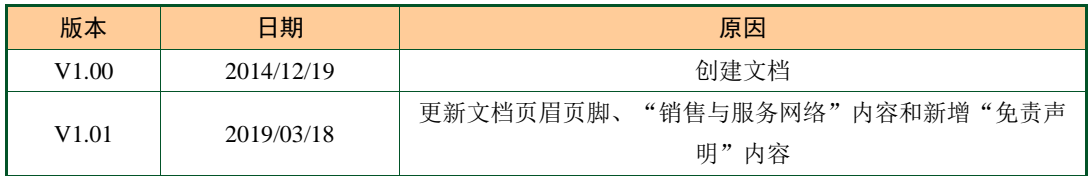

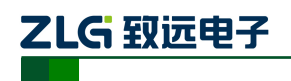

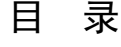

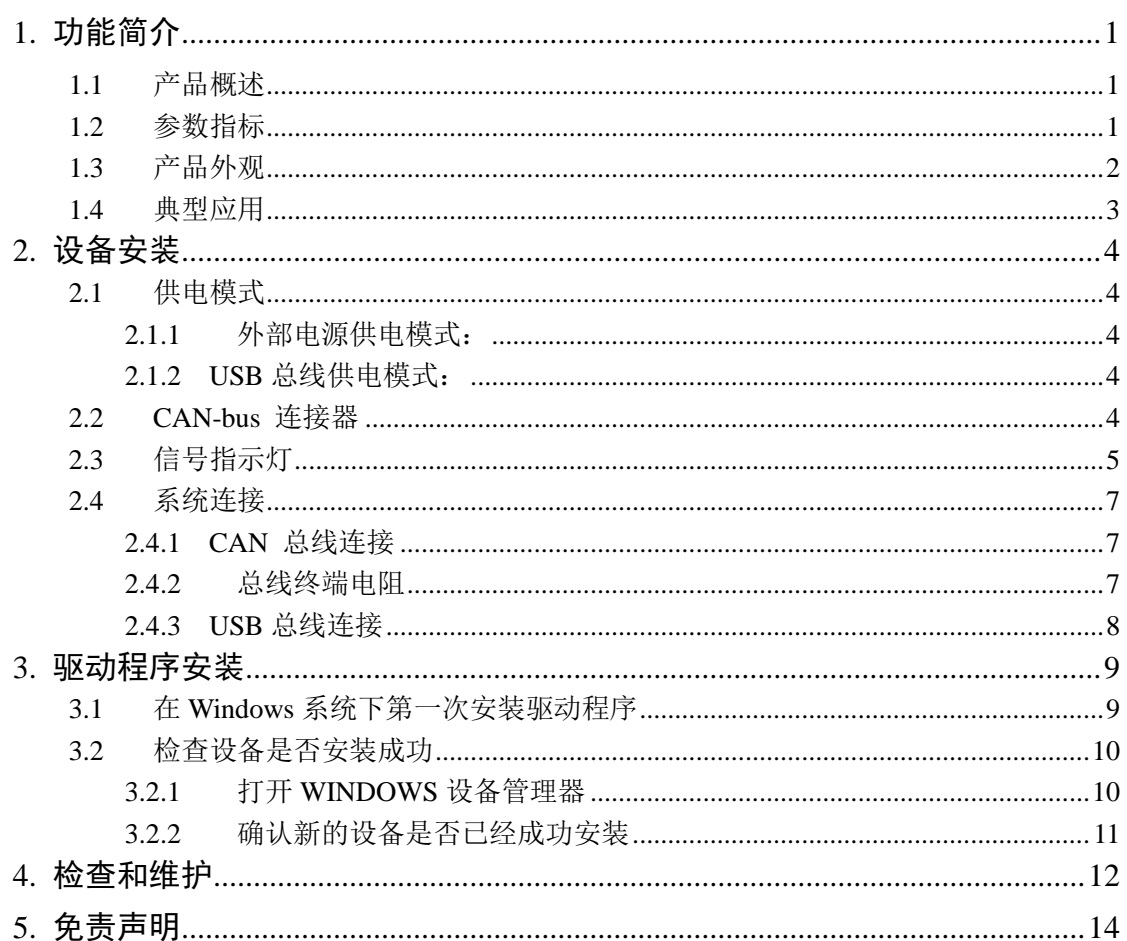

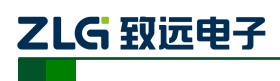

# <span id="page-3-0"></span>**1.** 功能简介

## <span id="page-3-1"></span>**1.1** 产品概述

USBCAN-2A/Ⅱ/Ⅰ智能 CAN 接口卡是与 USB1.1 总线兼容的, 集成 1 路/2 路 CAN 接 口的智能型 CAN-bus 总线通讯接口卡。采用 USBCAN-2A/Ⅱ/Ⅰ智能 CAN 接口卡,PC 可以 通过 USB 总线连接至 CAN-bus 网络,构成现场总线实验室、工业控制、智能小区、汽车电 子网络等 CAN-bus 网络领域中数据处理、数据采集的 CAN-bus 网络控制节点。

USBCAN-2A/Ⅱ/Ⅰ智能 CAN 接口卡系列产品有 3 个独立的型号:

- USBCAN-2A 双路工业级 CAN 接口卡
- USBCAN-Ⅱ 双路智能 CAN 接口卡
- USBCAN- I 单路智能 CAN 接口卡

### **\* USBCAN-2A** 接口卡是 **USBCAN-**Ⅱ接口卡的工业级增强型 **CAN** 接口卡。

USBCAN-2A/Ⅱ/Ⅰ智能 CAN 接口卡是 CAN-bus 产品开发、CAN-bus 数据分析的强大 工具;同时,USBCAN-2A/Ⅱ/Ⅰ接口卡具有体积小巧、即插即用等特点,也是便携式系统 用户的最佳选择。

USBCAN-2A/Ⅱ/Ⅰ接口卡上自带电气隔离模块,使 USBCAN-2A/Ⅱ/Ⅰ接口卡避免由于 地环流的损坏,增强系统在恶劣环境中使用的可靠性。

USBCAN-2A/II/ I 智能 CAN 接口卡支持 Win9x/Me、Win2000/XP 等操作系统, 也支持 Linux2.4 、Linux2.6 版版本的操作系统。USBCAN-2A/Ⅱ/Ⅰ提供了统一的应用程序编程接 口和完整的应用示范代码,含 VC、VB、Delphi 和 C++Builder 等开发例程示范,方便用户 进行应用程序开发。

USBCAN-2A/Ⅱ/Ⅰ接口卡还支持 OPC 接口,能在支持 OPC 的组态软件中使用 USBCAN-2A/Ⅱ/Ⅰ接口卡。另外,还提供了 CANTest 通用测试软件,可执行 CAN-bus 报文 的收发和监测等功能。

## <span id="page-3-2"></span>**1.2** 参数指标

- PC 接口符合 USB2.0 协议规范,兼容 USB3.0 和 USB1.1;
- 支持 CAN2.0A 和 CAN2.0B 协议, 符合 ISO/DIS 11898-1/2/3 标准;
- 集成 1~2 路 CAN-bus 接口, 每路均可独立控制;
- CAN-bus 通讯波特率在 5Kbps~1Mbps 之间任意可编程;
- 可以使用 USB 总线电源供电, 或使用外接电源(DC+9V~+25V , 400mA);
- CAN 通道采用电磁隔离、DC/DC 电源隔离, 隔离电压: 2500VDC;
- 单通道最高数据流量: 14000 帧/秒(接收), 1000 帧/秒 (发送);
- 支持 Win9x/Me、Win2000、WinXP 等 Windows 操作系统;
- CAN 接口 EMC 等级: 接触放电±8KV, 群脉冲±2KV;

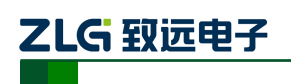

## <span id="page-4-0"></span>**1.3** 产品外观

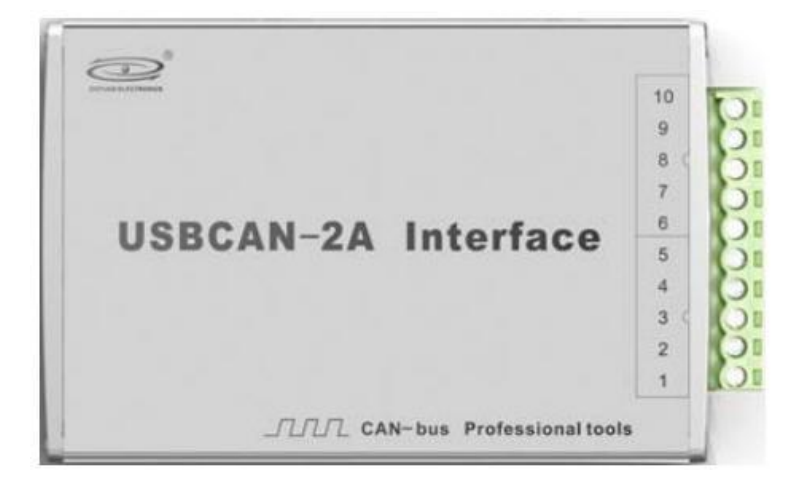

图 1. 1 USBCAN-2A 双路工业级 CAN 接口卡

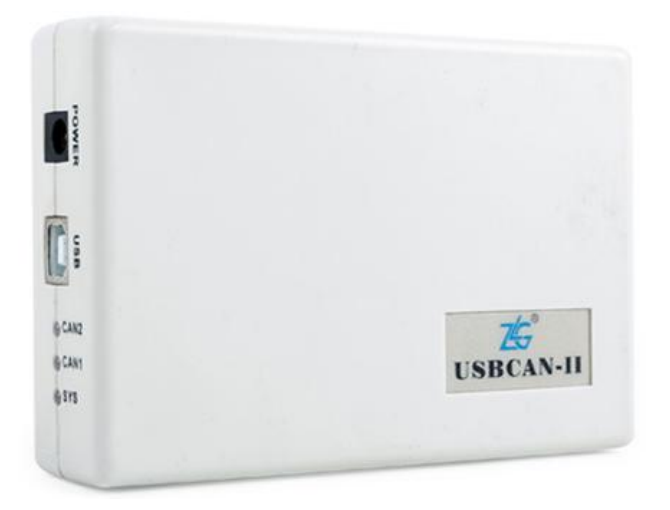

图 1. 2 USBCAN-Ⅱ双路智能 CAN 接口卡

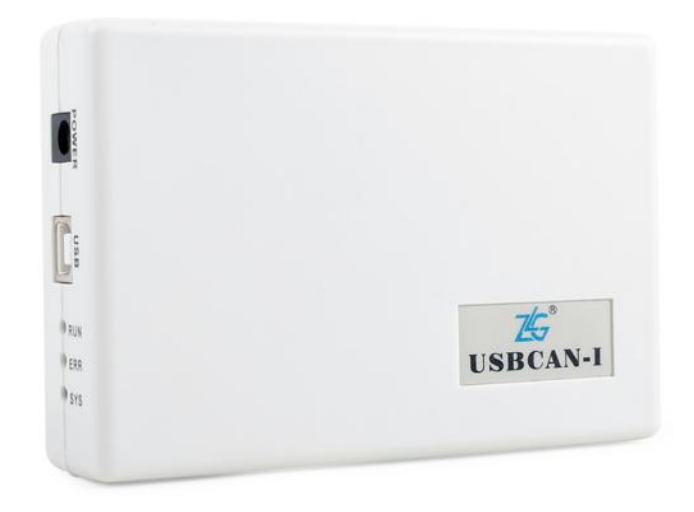

图 1. 3 USBCAN-Ⅰ单路智能 CAN 接口卡

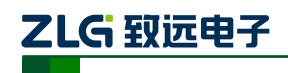

智能 CAN 接口卡

- <span id="page-5-0"></span>**1.4** 典型应用
	- CAN-bus 网络诊断与测试
	- 汽车电子应用
	- 电力通讯网络
	- 工业控制设备
	- 高速、大数据量通讯

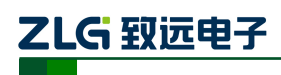

## <span id="page-6-0"></span>**2.** 设备安装

## <span id="page-6-1"></span>**2.1** 供电模式

USBCAN-2A/Ⅱ/Ⅰ智能 CAN 接口卡具有体积小巧、支持即插即用的特点。用户可以选 择 PC 机的 USB 端口向 USBCAN-2A/Ⅱ/ I 接口卡供电, 或选用外部电源供电的方式。

### <span id="page-6-2"></span>**2.1.1** 外部电源供电模式:

外部电源供电模式适合于 PC 机使用了 USB 总线集线器,或者连接有多个 USB 终端设 备,而导致 USB 端口不能够向 USBCAN-2A/Ⅱ/Ⅰ接口卡提供足够电流的场合。

使用外部电源(DC+9 ~+25V@200mA,插头无极性要求)连接到 USBCAN-2A/Ⅱ/Ⅰ接 口卡的 POWER 电源插座,此时指示灯 SYS 点亮红色; 然后, 将 PC 与 USBCAN-2A/Ⅱ/ I 接口卡通过随机附带的 USB 电缆连接, USBCAN-2A/II/I 接口卡即可正常工作。

### <span id="page-6-3"></span>**2.1.2 USB** 总线供电模式:

USB 总线供电模式适合于大多数应用场合。

将 PC 与 USBCAN-2A/Ⅱ/Ⅰ接口卡通过随机附带的 USB 电缆直接连接,由 USB 电缆向 USBCAN-2A/II/ I 接口卡提供+5V 电源; 此时, 指示灯 SYS 点亮, 先显示红色, 表示设备 有电源供给,稍后将闪烁数次,并稳定显示绿色,表示与 PC 实现通讯连接。

### <span id="page-6-4"></span>**2.2 CAN-bus** 连接器

USBCAN-Ⅱ接口卡集成 2 路 CAN-bus 通道;USBCAN-Ⅰ接口卡集成 1 路 CAN 通道。 USBCAN-Ⅱ/Ⅰ接口卡通过DB9针型插座或DB9孔型插座与实际的CAN-bus网络进行连接, 标识 CZ1、CZ2 分别表示通道编号, 分别对应编号为"0"的 CAN 通道、编号为"1"的 CAN 通道。

DB9 插座的管脚信号定义如表 [2. 1](#page-6-5) 所示,管脚信号定义符合 DeviceNet 和 CANopen 标 准。注意, USBCAN- I 接口卡具有两个并联的 DB9 针型插座和 DB9 孔型插座, DB9 孔型 插座的插针序号排列与 DB9 针型插座正好相反,使用时请注意区分插座上的数字标识。

<span id="page-6-5"></span>

| DB9 针型插座              |        | 引脚                                                | 信号             | 描述                |                |
|-----------------------|--------|---------------------------------------------------|----------------|-------------------|----------------|
|                       |        | $\overline{c}$<br>$\overline{3}$<br>$\frac{4}{5}$ | 1              | N.C.              | 未用             |
| $rac{6}{7}$<br>8<br>9 |        |                                                   | 2              | CAN_L             | CAN_L 信号线      |
|                       |        |                                                   | 3              | CAN_GND           | 参考地            |
|                       | О<br>Ο |                                                   | $\overline{4}$ | N.C.              | 未用             |
|                       | Ο      |                                                   | 5              | <b>CAN_SHIELD</b> | 屏蔽线            |
|                       |        |                                                   | 6              | CAN_GND           | 参考地            |
|                       |        |                                                   | $\tau$         | CAN_H             | 信号线<br>$CAN_H$ |
|                       |        |                                                   | 8              | N.C.              | 未用             |
|                       |        |                                                   | 9              | N.C.              | 未用             |

表 2. 1 CAN-bus 总线的信号连接( DB9 插座)

智能 CAN 接口卡

用户可以通过选配的 DB9OPEN5 转换器, 将 DB9 插座的 CAN-bus 信号转换至易于连 接的 5 引脚 OPEN5 连接器, 接口说明见表 2.2。

<span id="page-7-1"></span>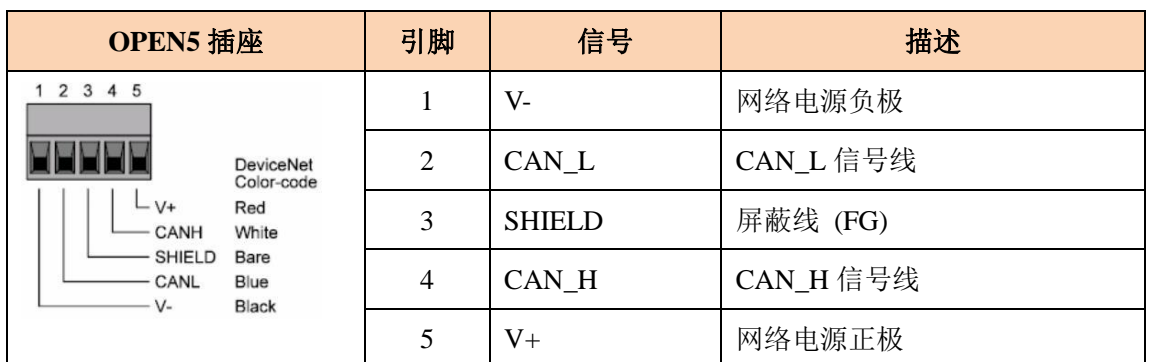

#### 表 2. 2 DB9OPEN5 转换器的信号分配(OPEN5 插座)

USBCAN-2A 接口卡集成 2 路 CAN 通道,每一路通道都是独立的,可以用于连接一个 CAN-bus 网络或者CAN-bus 接口的设备。2 路CAN-bus 通道由 1 个10 Pin AWG 14-22 插 拔式接线端子引出。接线端子的引脚定义如表格 3 所示

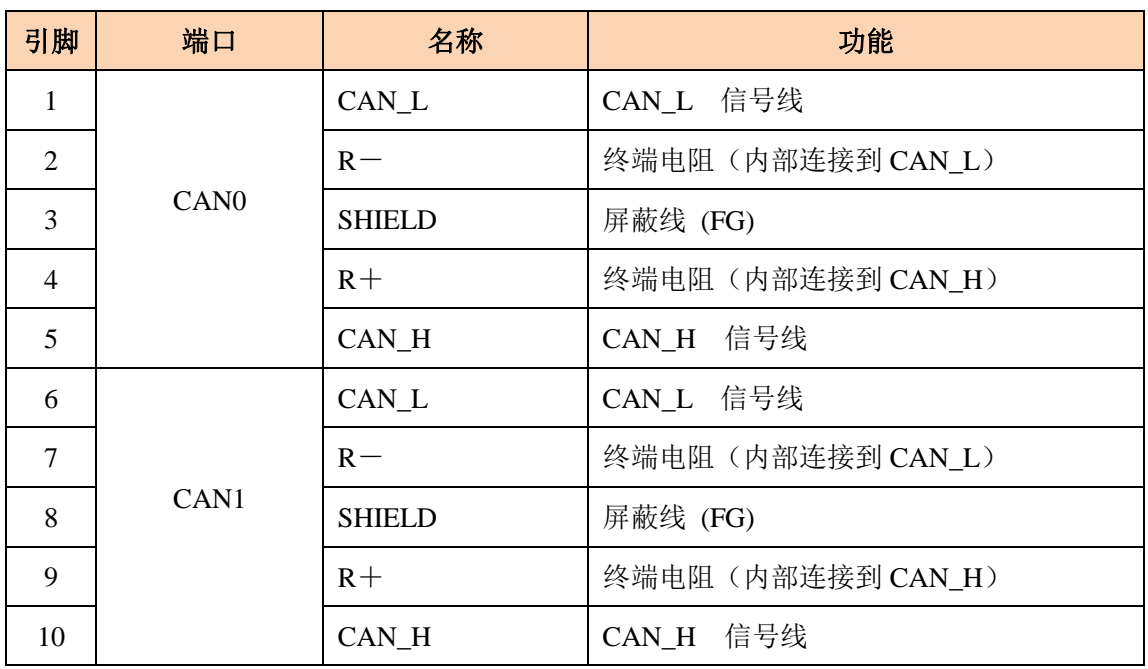

#### 表 2. 3 USBCAN-2A 接口卡的 CAN-bus 信号分配

### <span id="page-7-0"></span>**2.3** 信号指示灯

ZLG 致远电子

<span id="page-7-2"></span>USBCAN-Ⅰ接口卡具有 1 个双色 SYS 指示灯、1 个 RUN 指示灯、1 个 ERR 指示灯 来指示设备的运行状态。这 3 个指示灯的具体指示功能见表 [2. 4](#page-7-2) 和表 [2. 5](#page-8-0):

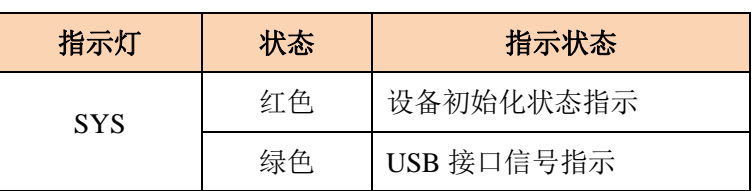

#### 表 2. 4 USBCAN-I 接口卡的指示灯

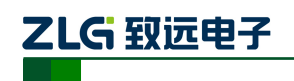

续上表

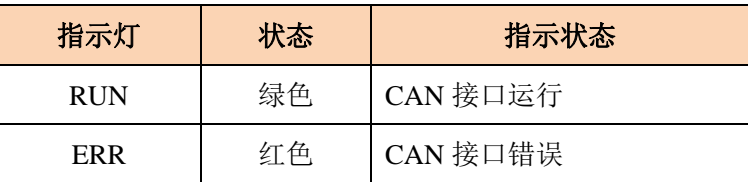

- USBCAN-Ⅰ接口卡上电后,系统初始化状态指示灯 SYS(红) 点亮,表明设备已经 供电,系统正在初始化;否则,表示存在系统电源故障或系统发生有严重的错误。
- USB 接口连接正常后, USB 信号指示灯 SYS(绿) 点亮, 系统初始化状态指示灯 SYS(红)熄灭。当 USB 接口有数据在传输时,USB 信号指示灯 SYS(绿)会闪烁。
- **RUN 指示灯点亮表示 CAN 控制器已完成初始化,进入正常工作状态。**
- <span id="page-8-0"></span>● 当 CAN 控制器出现错误时, ERR 指示灯将点亮; 当清除 CAN 控制器的错误后, ERR 指示灯熄灭。

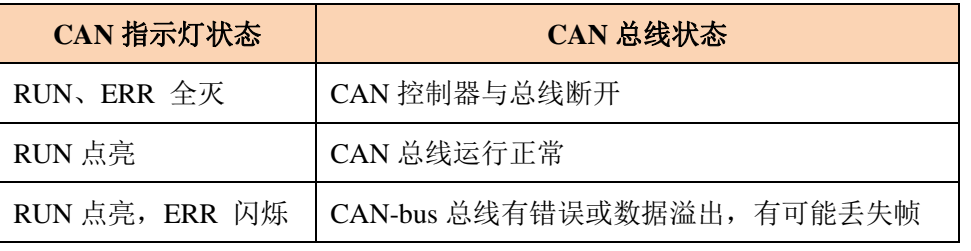

#### 表 2.5 USBCAN- | 接口卡的指示灯状态

<span id="page-8-1"></span>USBCAN-2A/ Ⅱ接口卡使用 3 个双色指示灯 SYS 、CAN1、CAN2 来指示系统的运行 状态。这 3 个指示灯代表的具体指示功能[见表](#page-8-1) 2. 6:

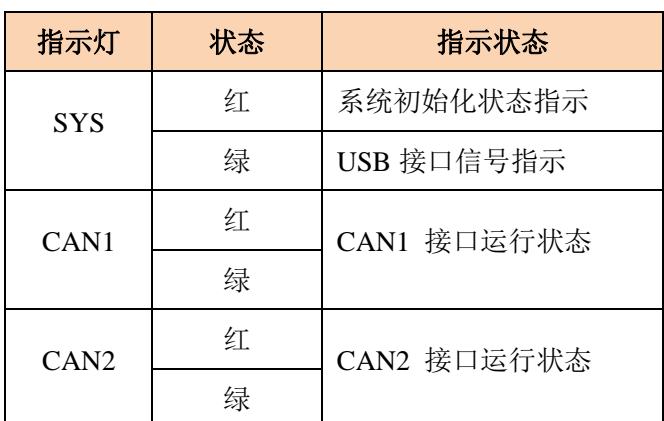

#### 表 2. 6 USBCAN-2A/Ⅱ接口卡的指示灯

- USBCAN-2A/ Ⅱ接口卡上电后,系统初始化状态指示灯 SYS(红)点亮,表明设备 已经供电,系统正在初始化;否则,表示存在系统电源故障或系统发生有严重的错 误。
- USB 接口连接正常后, USB 信号指示灯 SYS(绿) 点亮, 系统初始化状态指示灯 SYS(红)熄灭。当 USB 接口有数据在传输时,USB 信号指示灯 SYS(绿)会闪烁。
- **●** 当 CANx 控制器被初始化时,对应通道的 CAN 接口运行状态指示灯 CANx 会交替 闪烁红色、绿色。当 CANx 控制器初始化完毕,指示灯 CANx 将显示绿色并保持

保持;当 CAN 总线上出现错误时,指示灯 CANx 将显示红色,直到错误状态被 清除。

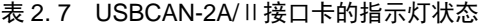

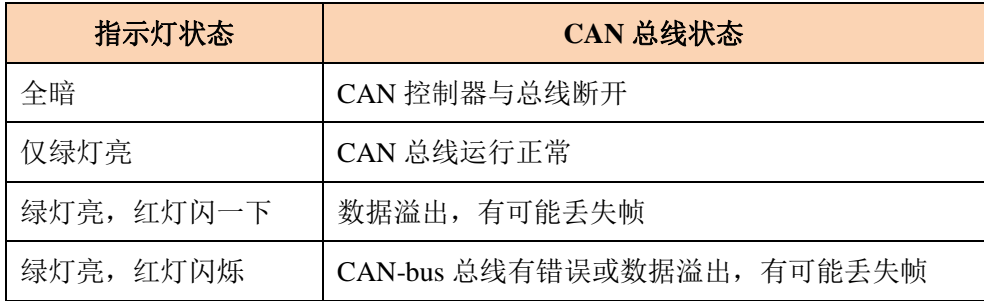

### <span id="page-9-0"></span>**2.4** 系统连接

2LG 致远申子

### <span id="page-9-1"></span>**2.4.1 CAN** 总线连接

USBCAN-2A/Ⅱ/Ⅰ接口卡和 CAN-bus 总线连接的时候, 仅需要将 CAN L 连 CAN\_L, CAN\_H 连 CAN\_H 信号。

CAN-bus 网络采用直线拓扑结构, 总线的 2 个终端需要安装 120 Ω 的终端电阻; 如  $\frac{1}{2}$ 节点数目大于 2, 中间节点不需要安装 120 Ω 的终端电阻。对于分支连接, 其长度不应 超过 3 米。CAN-bus 总线的连接见图 [2. 1](#page-9-3) 所示。

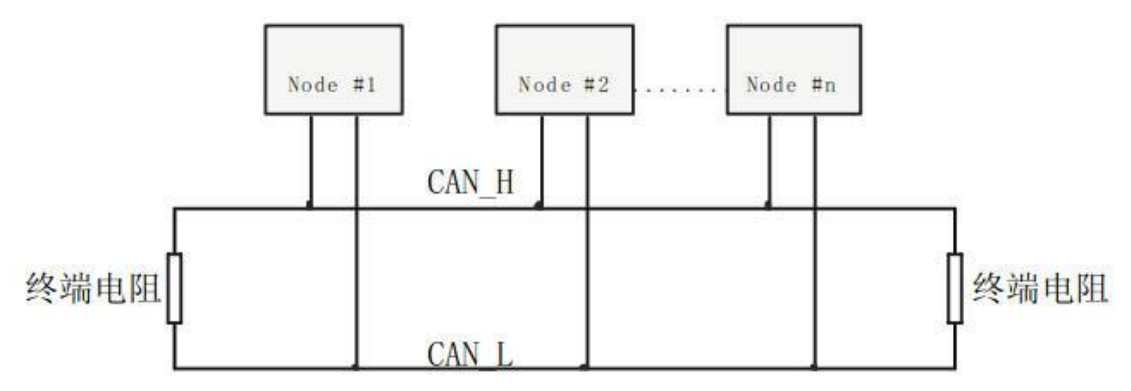

图 2. 1 CAN-bus 网络的拓扑结构

## <span id="page-9-3"></span>注意:**CAN-bus** 电缆可以使用普通双绞线、屏蔽双绞线。若通讯距离超过 **1Km**,应保证线 的截面积大于**Φ 1.0mm<sup>2</sup>**,具体规格应根据距离而定,常规是随距离的加长而适当加大。

### <span id="page-9-2"></span>**2.4.2** 总线终端电阻

为了增强 CAN 通讯的可靠性, CAN 总线网络的两个端点通常要加入终端匹配电阻, 如 图 [2. 1](#page-9-3) 所示。终端匹配电阻的值由传输电缆的特性阻抗所决定。例如双绞线的特性阻抗为 120 Ω,则总线上的两个端点也应集 120Ω 终端电阻。另外,USBCAN-2A/Ⅱ/Ⅰ接口卡采用 PCA82C251 收发器,如果网络上其他节点使用不同的收发器,则终端电阻须另外计算。

USBCAN- /ⅡⅠ智能 CAN 接口卡的每一个 CAN 通道都在内部集成有 120 Ω 终端电阻, 无需外加终端电阻。USBCAN-2A 接口卡内部没有集成有 120 Ω 终端电阻;当 USBCAN-2A 接口卡位于 CAN-bus 网络的一个端点上时,需要在外部端子上安装 120 Ω 终端电阻,即在 " $R-$ "引脚和" $R+$ "引脚接入终端电阻,如图 2.2 所示。

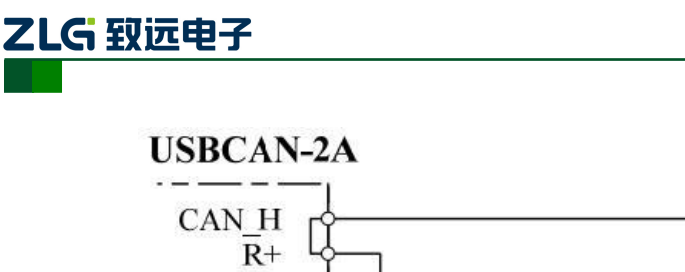

智能 CAN 接口卡

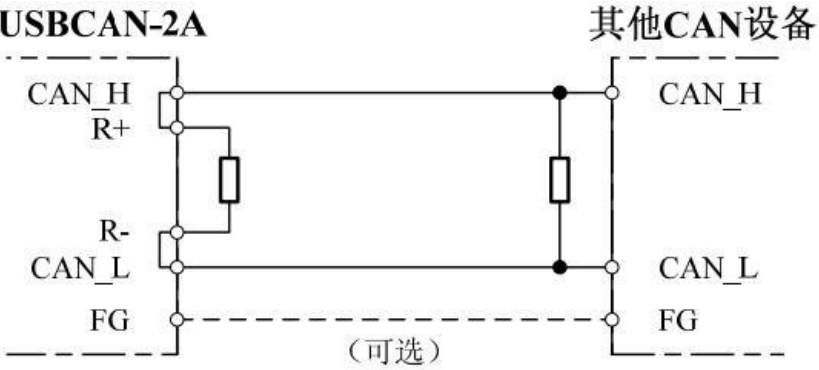

图 2. 2 USBCAN-2A 位于网络终端时的连接方法

<span id="page-10-1"></span>实际上, USBCAN-2A 接口卡的 CAN H 与 R+和 CAN L 与 R-在设备内部是直接连 在一起的。USBCAN-2A 接口卡的通信端口在物理结构上与 DeviceNet 端口相兼容, 但在电 气结构上是不完全一样的;因此,不可以直接将 DeviceNet 设备的通信端口直接插入到 USBCAN-2A 接口卡的端口。

## <span id="page-10-0"></span>**2.4.3 USB** 总线连接

USBCAN-2A/Ⅱ/Ⅰ接口卡的 USB 端口符合 USB1.1 协议规范,可以与具有 USB1.1 标准、 或 USB2.0 标准的 PC 机连接通讯。

USBCAN-2A/Ⅱ/Ⅰ接口卡与 PC 的连接方式有以下两种:

- 通过随机附带的 USB 电缆, 直接连接 PC 的 USB 端口; 此时, 由 PC 的 USB 端 口向 USBCAN-2A/Ⅱ/Ⅰ接口卡提供+5V 电源,采用总线供电模式。
- USBCAN-2A/Ⅱ/Ⅰ接口卡通过外置的 USB 总线集线器连接到 PC 机;如果使用总 线供电方式的 USB 集线器, USBCAN-2A/Ⅱ/Ⅰ接口卡必须使用外部电源(DC+9~ +25V@200mA, 插头无极性要求), 采用外部供电模式。

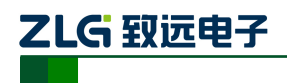

# <span id="page-11-0"></span>**3.** 驱动程序安装

# <span id="page-11-1"></span>**3.1** 在 **Windows** 系统下第一次安装驱动程序

- A. "\USBCAN\Driver"目录下, 找到 usbcan.inf 文件, 将它拷贝到系统的 windows\inf 目录下,找到 usbcan.sys 将它拷贝到 windows\system32\driver 下。
- B. 文件复制完成后,此时将 USBCAN-2A/Ⅱ/Ⅰ智能 CAN 接口卡使用 USB 电缆与 PC 机正确连接; Window 将检测到新硬件, 自动启动"发现新硬件"向导程序, 点击 "下一步"继续。

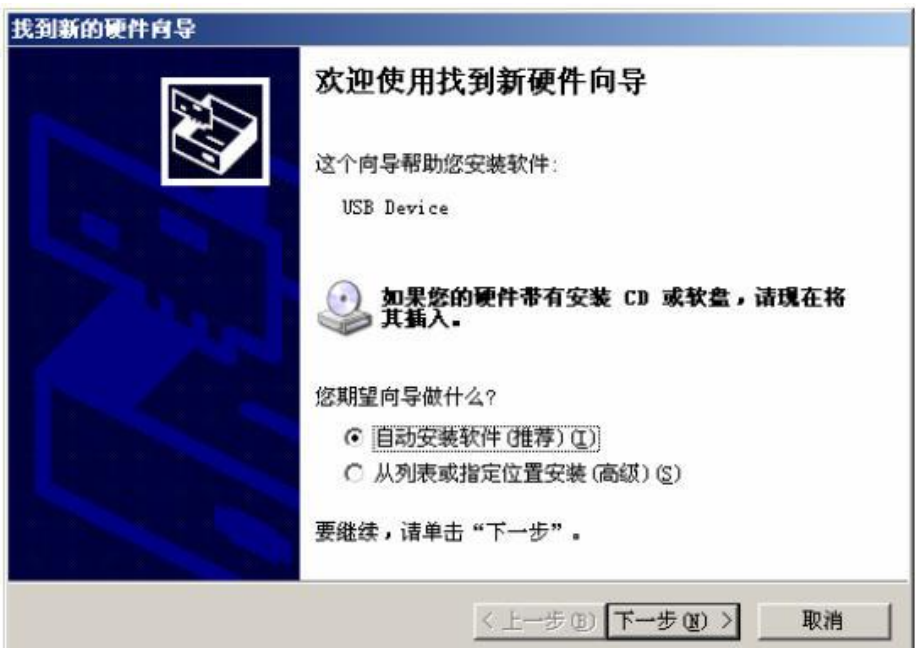

C. 向导开始搜索新硬件。

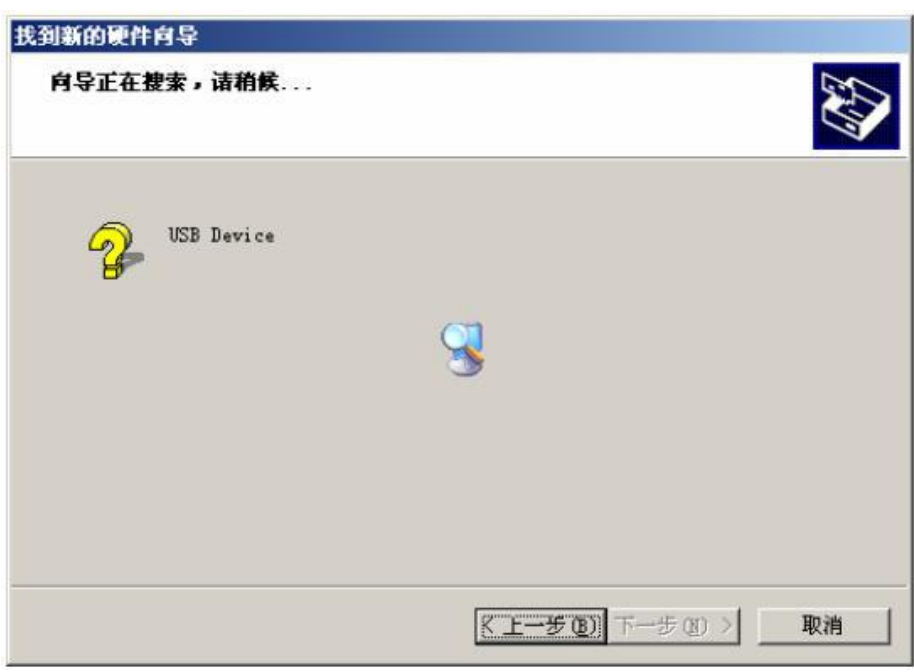

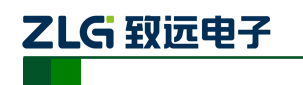

D. 稍候片刻, 如果是在 Windows XP / Windows2000 操作系统下可能会出现与操作系 统兼容性问题的警告,不理会它,直接点击"仍然继续"按钮。

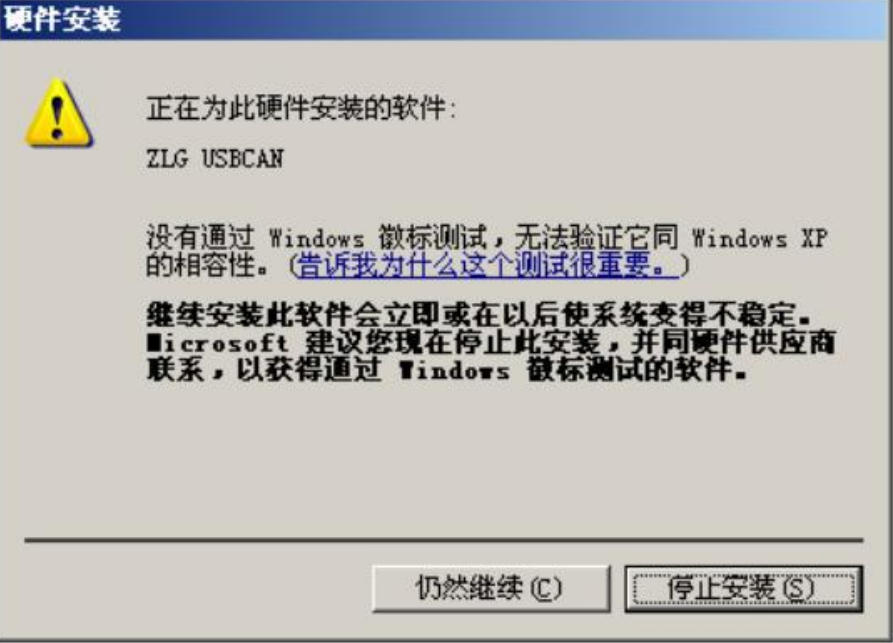

E. 继续安装后,会出现找到新硬件,并安装完成。

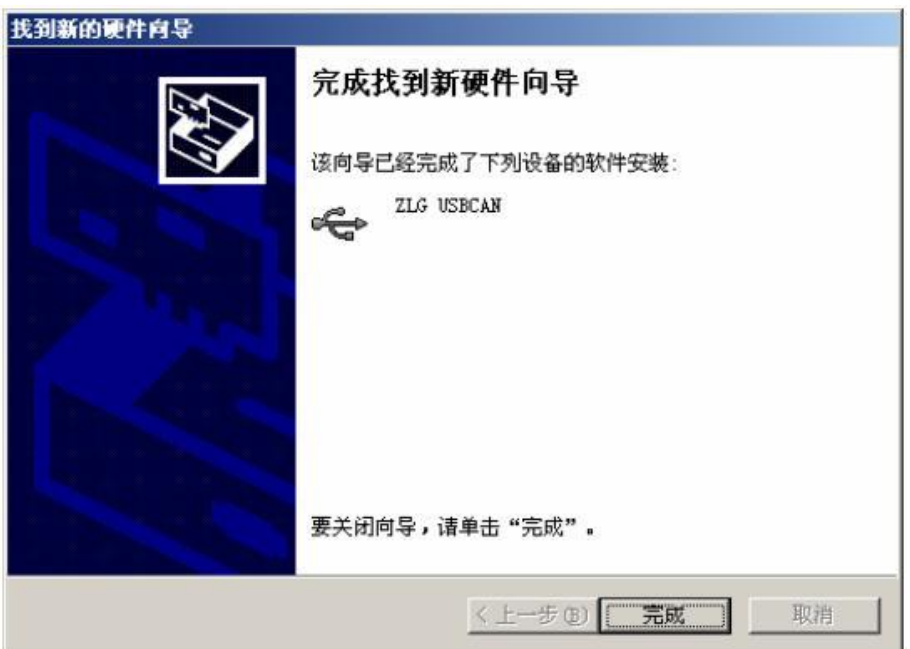

F. 点击"完成"后,此时 USBCAN-2A/II/ I 接口卡初始化指示灯 SYS(红色)灭, USB 状态指示灯 SYS(绿色)点亮,表明硬件驱动安装成功并可以应用了。

## <span id="page-12-0"></span>**3.2** 检查设备是否安装成功

### <span id="page-12-1"></span>**3.2.1** 打开 **WINDOWS** 设备管理器

- A. 鼠标右击桌面上我的电脑图标;
- B. 从下拉菜单中选取"属性" 选项;
- C.选择"硬件" 标签;

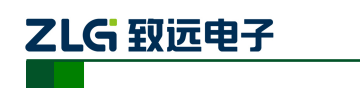

D. 鼠标单击"设备管理器" 按钮打开当前硬件设备列表。

#### <span id="page-13-0"></span>**3.2.2** 确认新的设备是否已经成功安装

检查"通用串行总线设备"设备类中,"USBCAN"设备是否已经在当前硬件列表中。 成 功安装后在"设备管理器"界面中可以看到"通用串行总线设备"设备类下的"USBCAN" 设备。下图所示为计算机上"ZLG USBCAN 系列智能 CAN 接口卡"设备正常安装的情况:

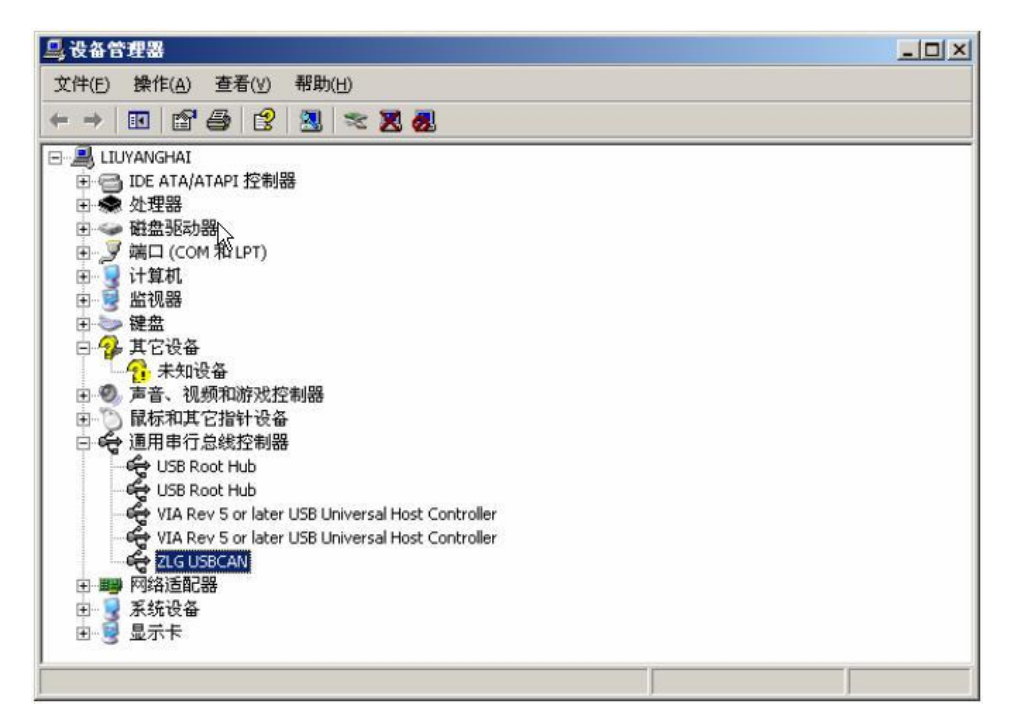

当 USBCAN-2A/Ⅱ/Ⅰ智能 CAN 接口卡与 PC 机进行数据传输时, USBCAN-2A/Ⅱ/ Ⅰ 接口卡上的 USB 指示灯 SYS(绿色)会闪烁。

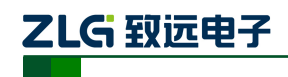

# <span id="page-14-0"></span>**4.** 检查和维护

USBCAN-2A/Ⅱ/Ⅰ接口卡的主要电气部件都是半导体元件,尽管它有很长的寿命,但 在不正确环境下也可能加速老化。应该进行定期检查,以保证保持所要求的条件。推荐每 6 月到一年,至少检查一次。在不利的环境条件下,应该进行更频繁的检查。

如果在维护过程中遇到问题,请阅读下面的内容,以便找到问题的可能的原因。如果仍 无法解决问题,请联系广州致远电子有限公司。

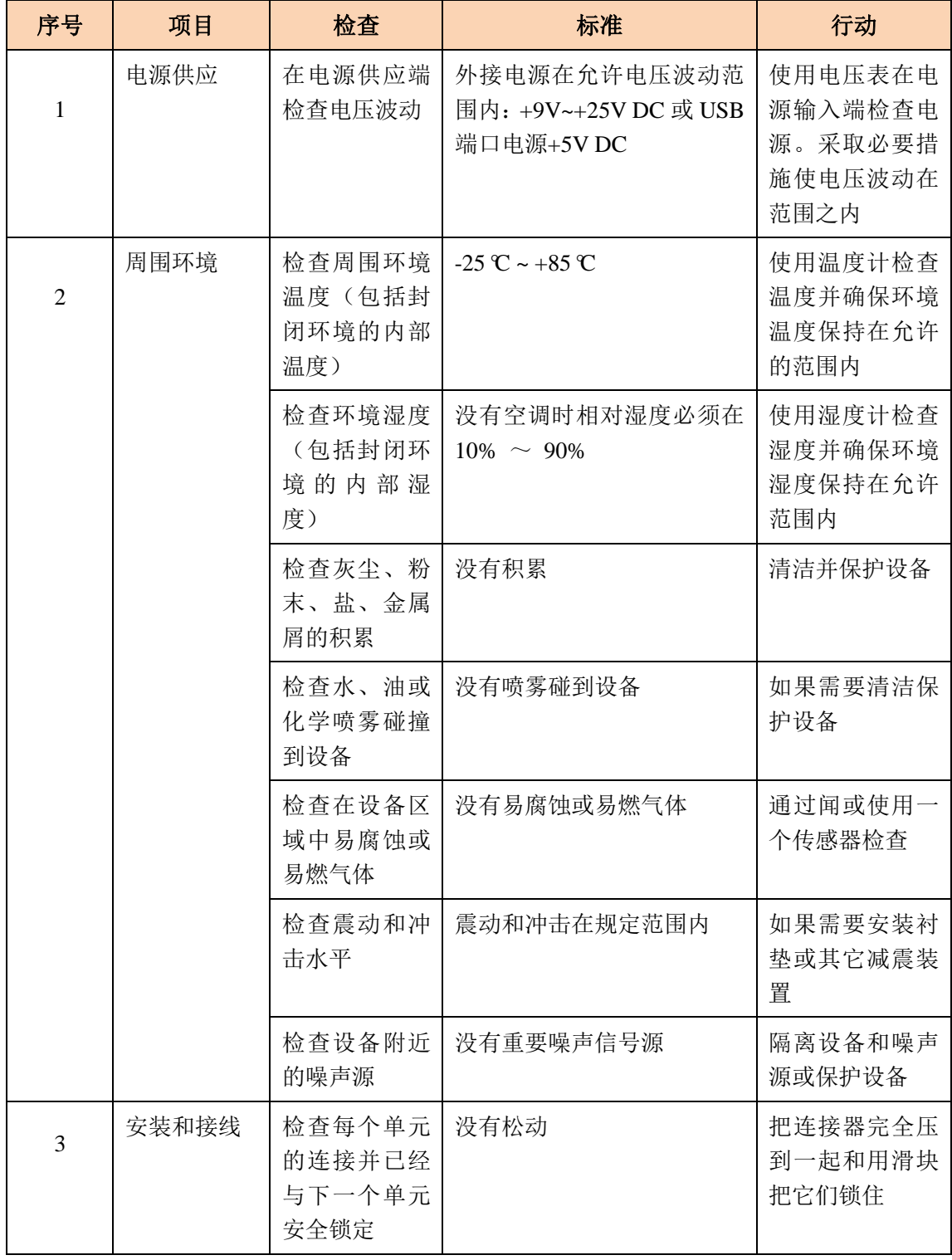

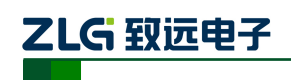

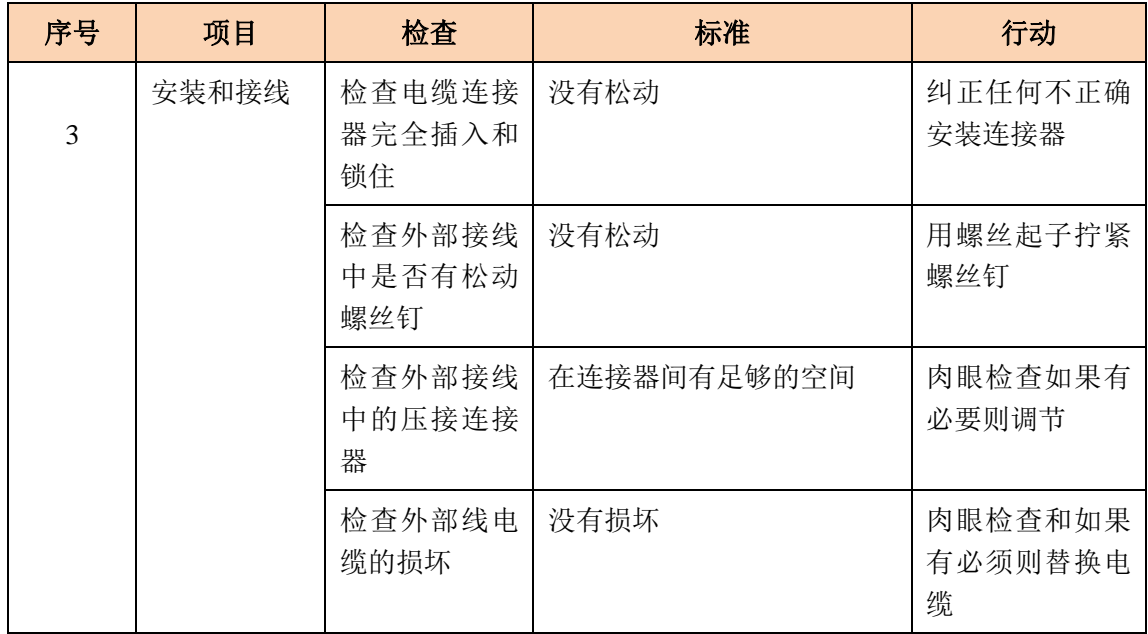

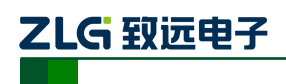

# <span id="page-16-0"></span>**5.** 免责声明

广州致远电子有限公司隶属于广州立功科技股份有限公司。本着为用户提供更好服务的 原则,广州致远电子有限公司(下称"致远电子")在本手册中将尽可能地为用户呈现详实、 准确的产品信息。但介于本手册的内容具有一定的时效性,致远电子不能完全保证该文档在 任何时段的时效性与适用性。致远电子有权在没有通知的情况下对本手册上的内容进行更 新, 恕不另行通知。为了得到最新版本的信息, 请尊敬的用户定时访问致远电子官方网站或 者与致远电子工作人员联系。感谢您的包容与支持!

## 附录**A CAN** 报文滤波器设置

转换器的 CAN 报文滤波器是基于 PHILIPS 公司 CAN 控制器 SJA1000 的 PeliCAN 模式 来进行设计的。SJA1000 的滤波器由 4 组 (4 字节) 验收代码寄存器 (ACR) 和 4 组 (4 字 节) 验收屏蔽寄存器(AMR)构成。ACR 的值是预设的验收代码值, AMR 值是用来表征 相对应的 ACR 值是否用作验收滤波。

但是在 SJA1000 的某些模式下,滤波器的某些寄存器没有用到,为了使用方便,所以 在配置软件中只涉及滤波器的实际值而摒弃无关的数据。

滤波的一般规则是:每一位验收屏蔽分别对应每一位验收代码,当该位验收屏蔽位为 1 的时候(即设为无关),接收的相应帧 ID 位无论是否和相应的验收代码位相同均会表示为接 收;但是当验收屏蔽位为 0 的时候(即设为相关), 只有相应的帧 ID 和相应的验收代码位 值相同的情况才会表示为接收。并且只有在所有的位都表示为接收的时候,CAN 控制器才 会接收该帧报文。

滤波的方式上又分"单滤波"和"双滤波"两种。并且在标准帧和扩展帧情况下滤波又 略有不同。在配置软件的"自定过滤屏蔽码" 的情况下开放滤波器所有功能。现阐述如下:

#### 1. 单滤波配置

这种滤波器配置方式可以定义成一个长滤波器。滤波器字节和信息字节之间位的对应关 系取决于当前接收帧格式。

标准帧:在帧格式为标准帧时,在验收滤波中仅使用 ACR 前两个字节(ACR3 和 ACR4) 中的部分数据(低 11 位)来存放过滤验收码。同样,过滤屏蔽码也只采用 AMR3 和 AMR4 的低 11 位。

在 AMR 的位为 0 时 ( 意为相关), 当 ACR 的相对应位( 如 ACR1.0 对应 AMR1.0, 同 时也和 ID.00 相对应)和接收帧标识的对应位值相同时,表现为"可接收"(逻辑 1): 当两 者不等时表现为"不接收"(逻辑 0)。或者当 AMR 的位为 1 时, 无论 ACR 的相对应位和 接收帧标识的对应位值是否相同,均表现为"可接收"(逻辑 1)。

对于一个成功接收的信息所有单个位的比较后都必须发出接收信号。如图 [6. 1](#page-18-0) 所示:

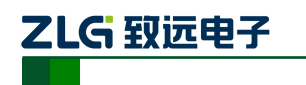

智能 CAN 接口卡

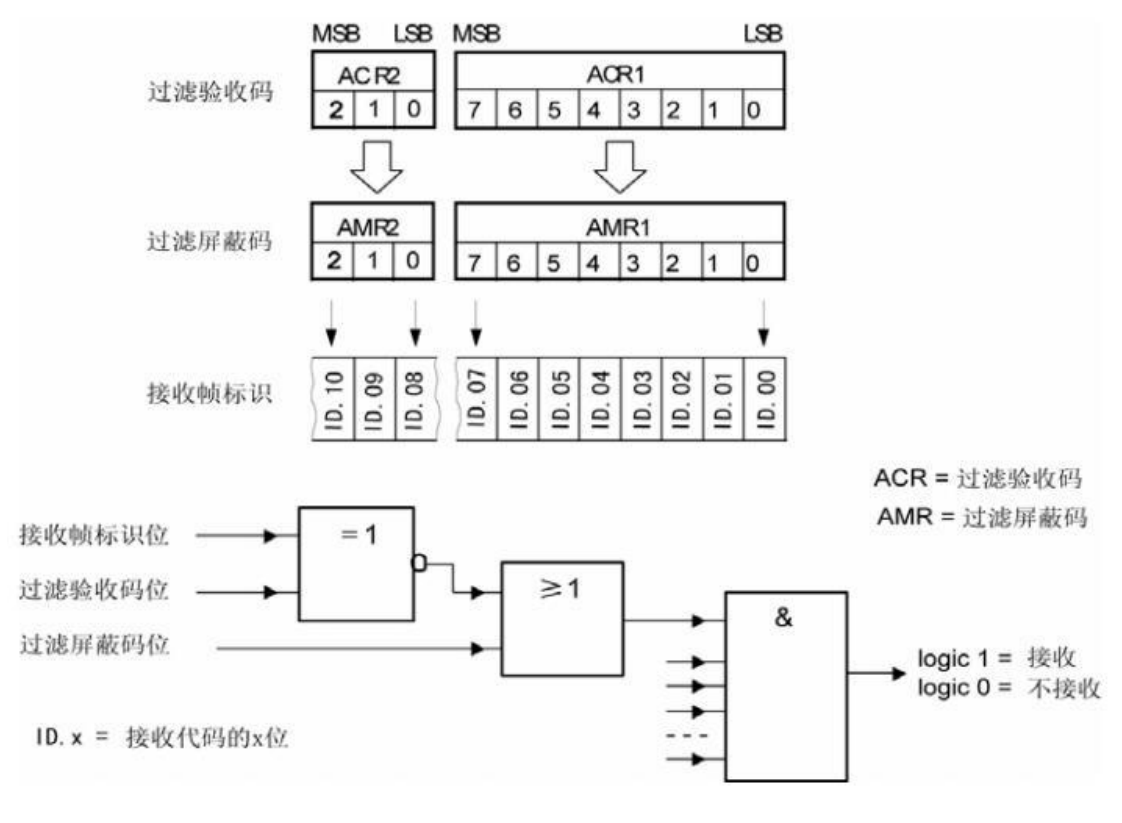

图 6. 1 标准帧单滤波示意图

<span id="page-18-0"></span>扩展帧: 在帧格式为扩展帧时,由于帧标识是 29 位, 所以在验收滤波中使用 ACR 的四 个字节中的部分数据(低 29 位)来存放过滤验收码。同样,过滤屏蔽码也只采用 AMR 的 低 29 位。

接收逻辑关系和标准帧相同,逻辑表示如图 [6. 2](#page-19-0) 所示

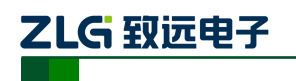

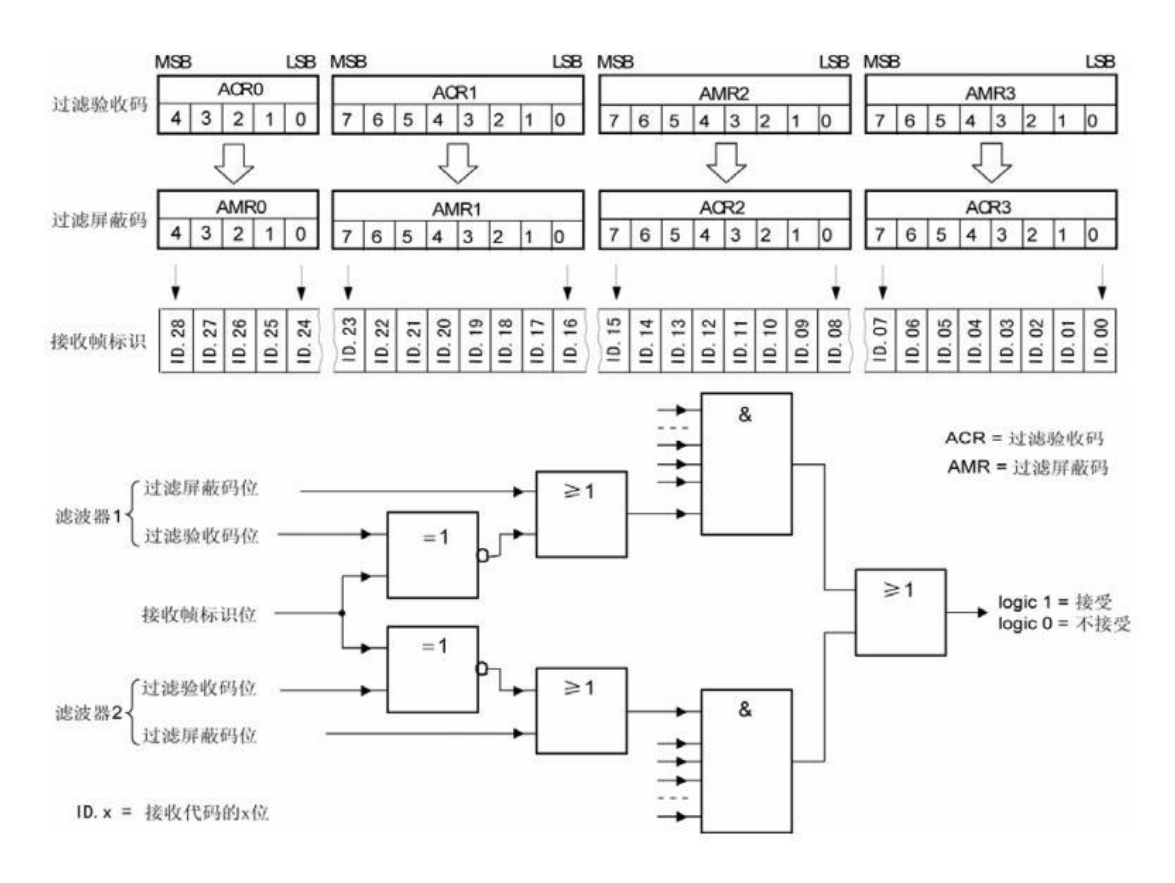

#### 图 6. 2 扩展帧单滤波示意图

#### <span id="page-19-0"></span>2. 双滤波配置

这种配置可以定义两个短滤波器。一条接收的信息要和两个滤波器比较来决定是否放入 接收缓冲器中。至少有一个滤波器发出接受信号,接收的信息才有效。滤波器字节和信息字 节之间位的对应关系取决于当前接收的帧格式。

标准帧:对于标准帧,那么则相当于有两个单滤波情况下的滤波器对接收帧标识进行滤 波。接收逻辑如图 [6. 3](#page-20-0) 所示。

为了能成功接收信息,一组滤波器的单个位的比较时均要表示为接收。 两组滤波器至少有一组表示接收该帧才会被接收。

智能 CAN 接口卡

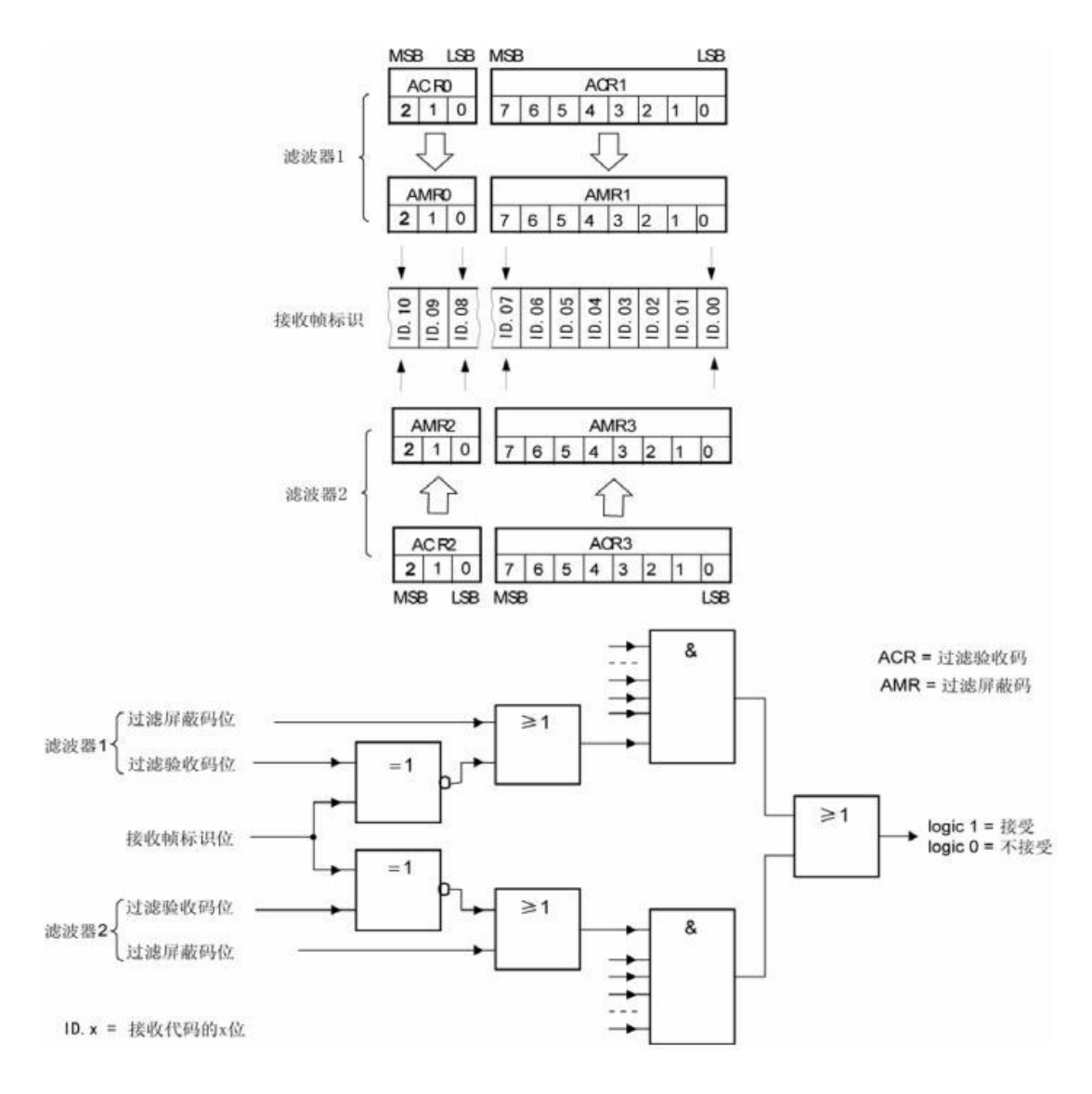

乙LG 致远电子

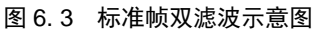

<span id="page-20-0"></span>扩展帧:对于扩展帧,定义的两个滤波器是相同的。两个滤波器都只比较扩展识别码的 前两个字节 ——ID.28 到 ID.13, 而不是全部的 29 位标识。如图 6.4 所示。

为了能成功接收信息,一组滤波器的单个位的比较时均要表示为接收。 两组滤波器至少有一组表示接收该帧才会被接收。

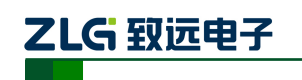

智能 CAN 接口卡

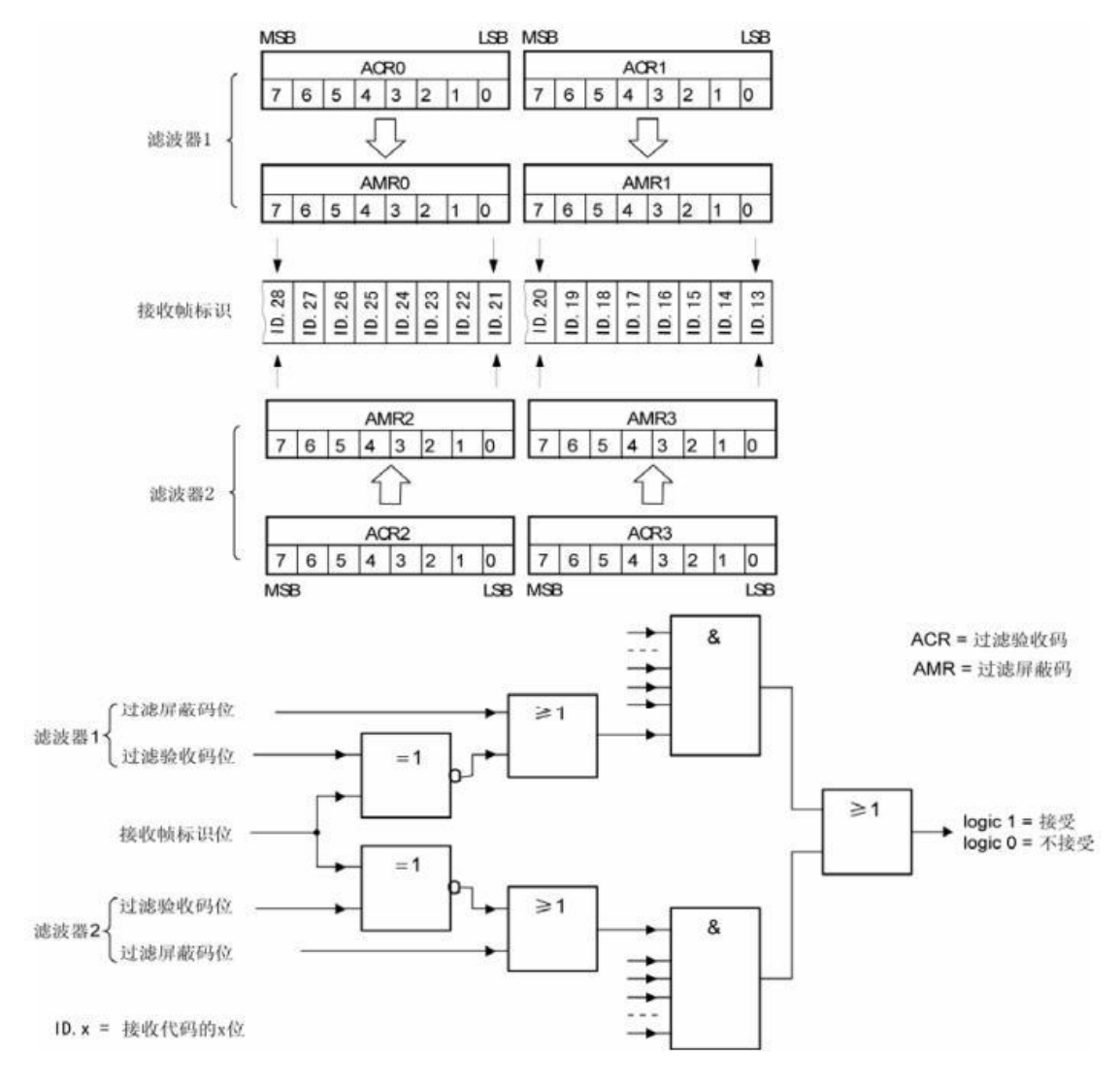

<span id="page-21-0"></span>图 6. 4 扩展帧双滤波示意图